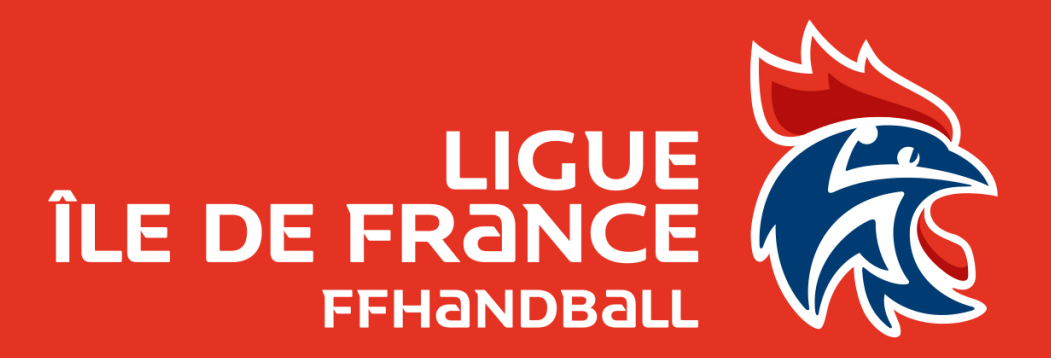

# Utilisation des services Office365 : @ffhandball.net

Fabien ROYER

#### Appliquons de bonnes pratiques

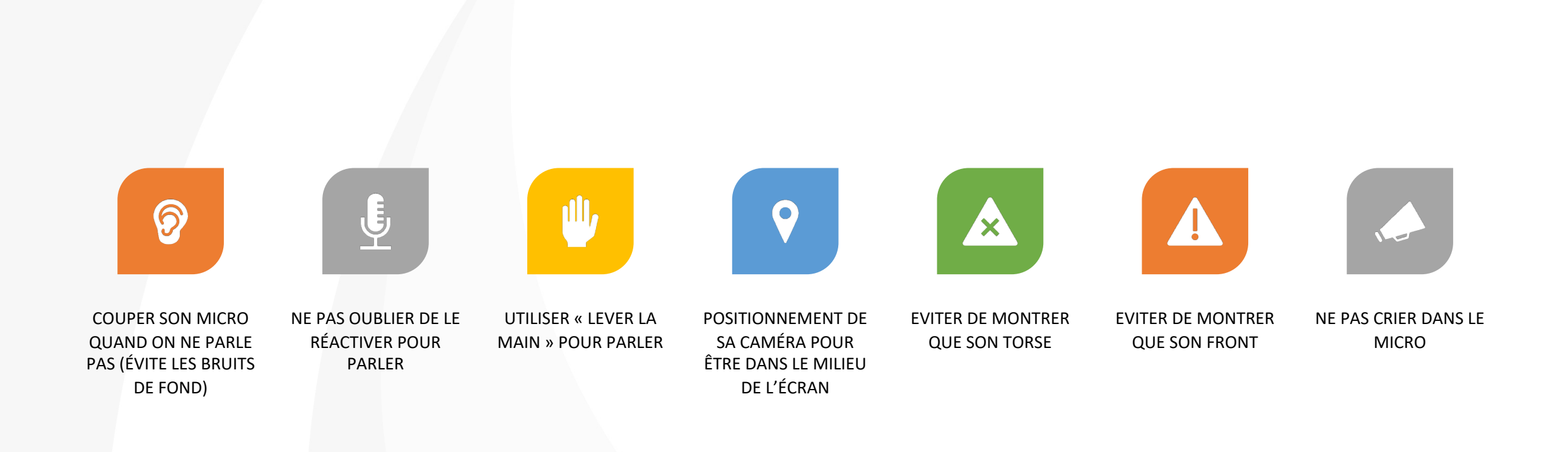

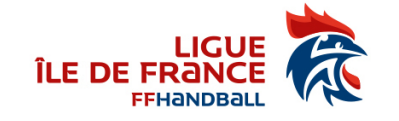

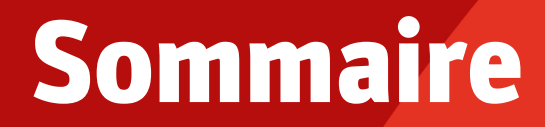

- Mails / Calendrier / Contacts : Outlook Web App
- Espace de stockage : Onedrive
- La suite Office en ligne : Word / Excel / Powerpoint / OneNotes
- Discussion / Conférence / Visio : Teams
- Formulaires / Enquêtes : Forms
- Planifier : Planner

• …

• Automatiser des tâches : Power Automate

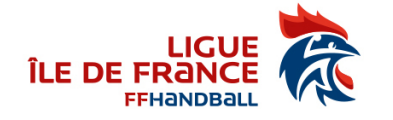

#### Portail d'accueil

#### • <https://login.microsoftonline.com/> ou<https://portal.office.com/>

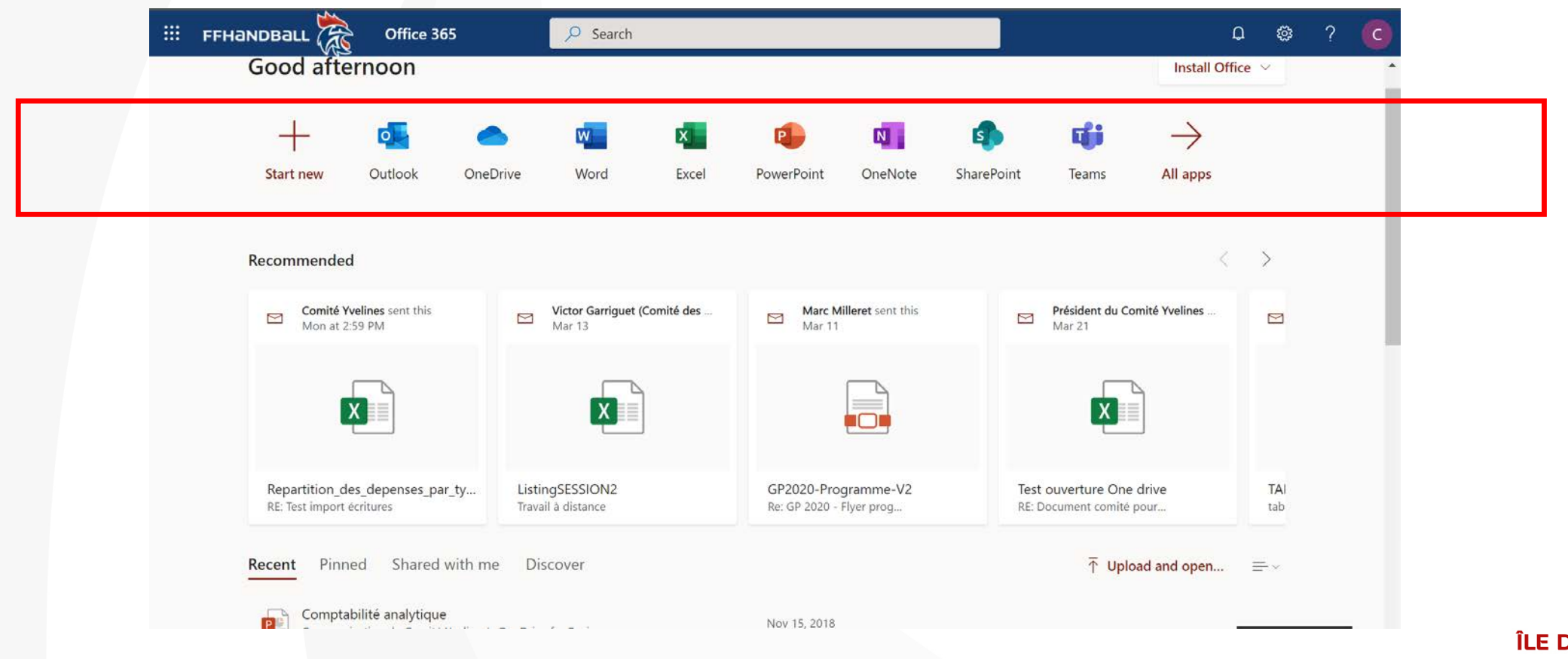

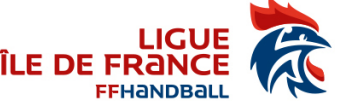

## Mails / Calendrier / Contacts

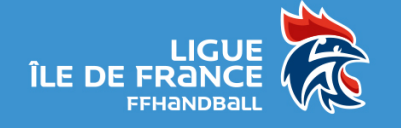

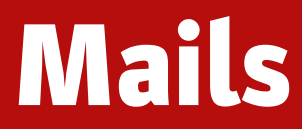

- Consulter ses mails dans un navigateur Web : Outlook Web Access
- Configurer son compte dans une application
- Lire ses mails de partout : PC, Mac, Tablette, Téléphone
- Vous pouvez mettre des messages d'absence sur votre boite mail

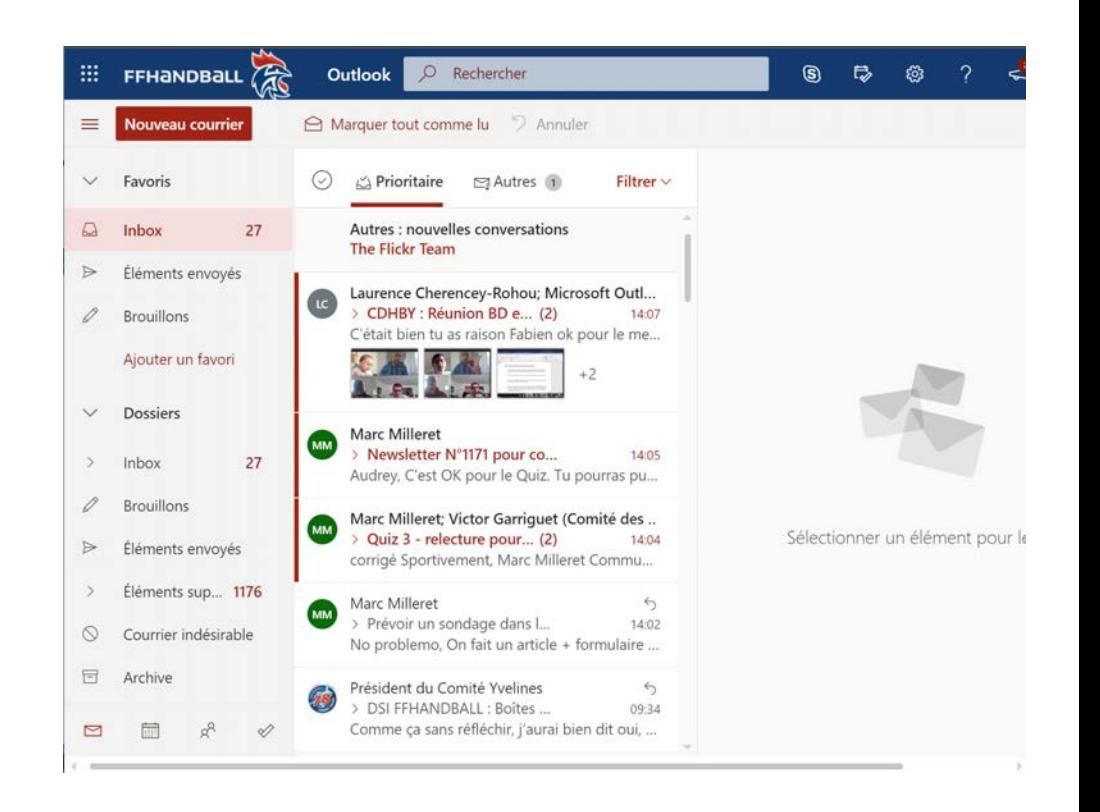

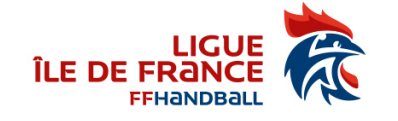

#### Calendrier

 $\bullet$ 

- Un calendrier par défaut
- Possibilité de créer d'autres calendriers
	- Un calendrier par équipe…
	- Un calendrier d'évènement…
	- Un calendrier des matchs…

• Le(s) calendrier(s) peu(ven)t être partagé(s) publiquement

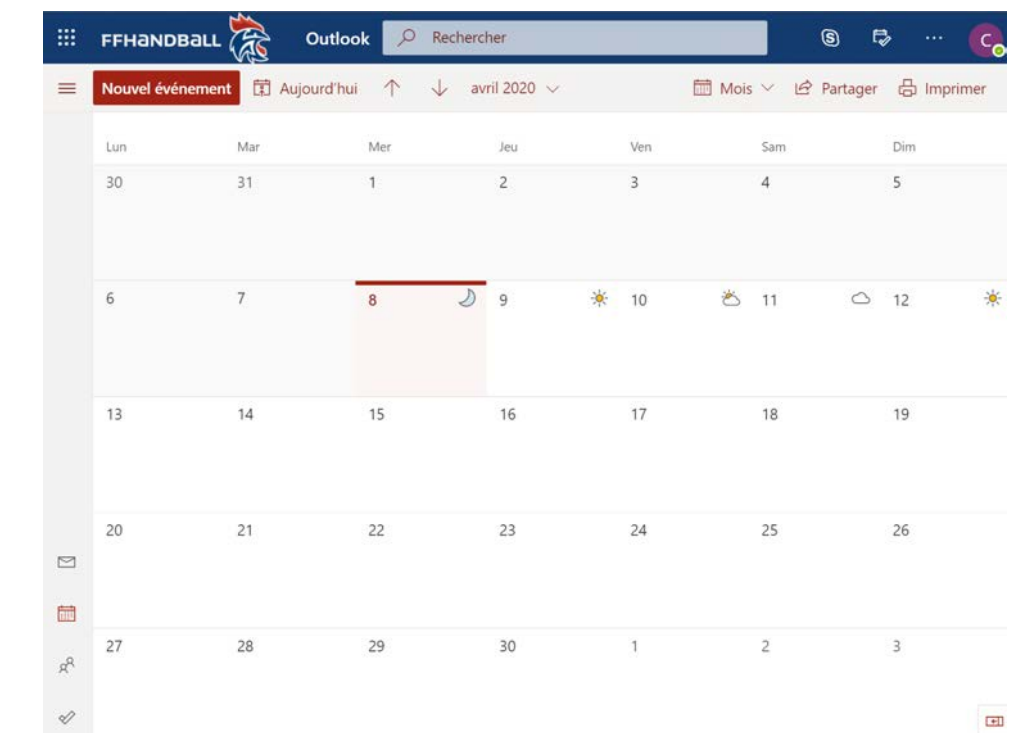

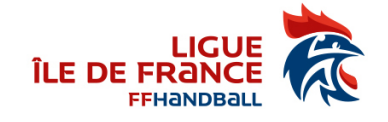

### Calendrier en publication

- Publier un calendrier notamment en HTML pour y avoir accès en lecture
- Paramètres / Afficher les paramètres d'outlook
- Calendrier / Calendriers partagés / …

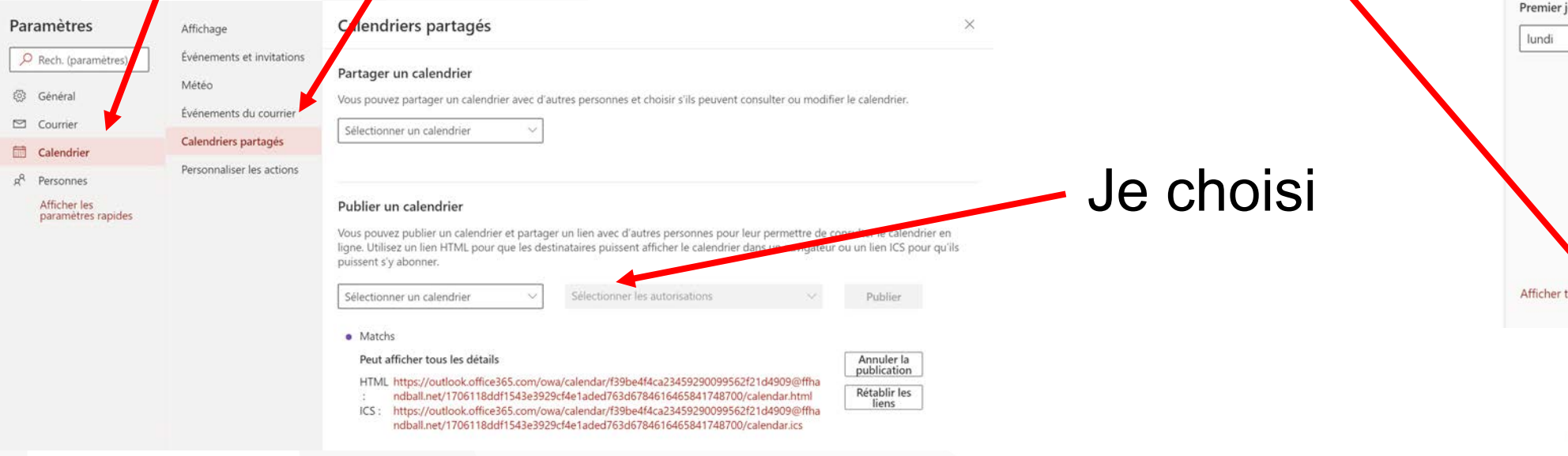

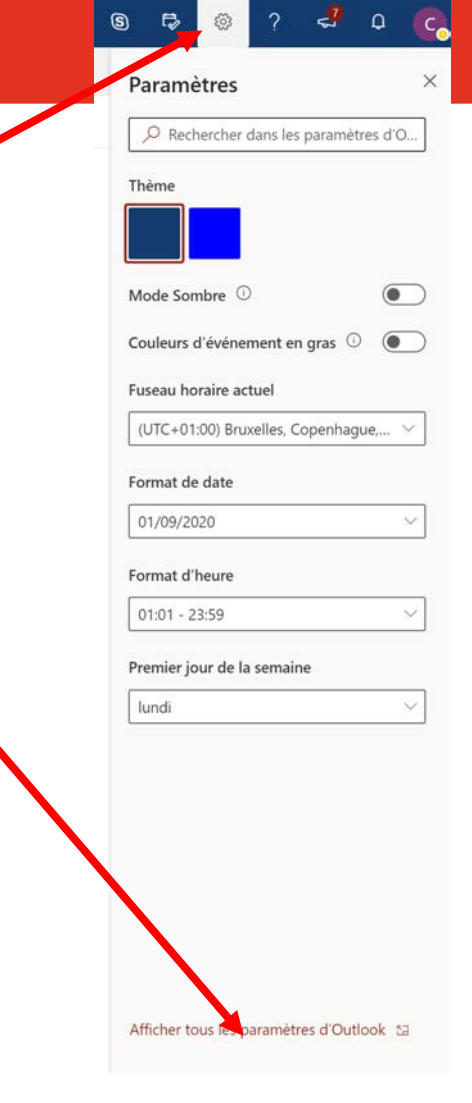

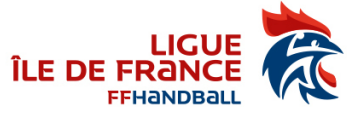

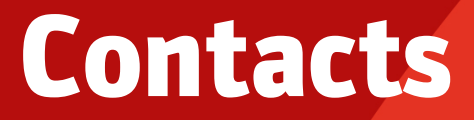

- Un carnet d'adresse club
- Vous pouvez également retrouver tous les contacts FFHB possédant un compte @ffhandball.net

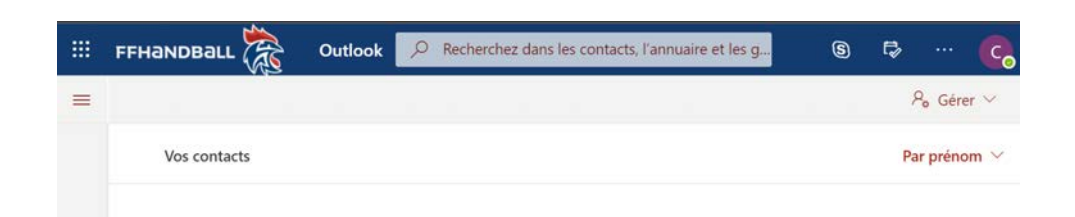

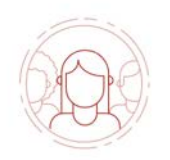

Vous n'avez ajouté personne à vos contacts pour l'instant.

+ Ajouter un contact

 $+$  Importer des contacts

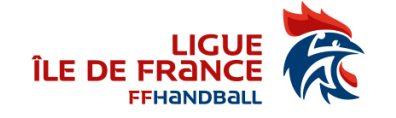

### Espace de stockage OneDrive

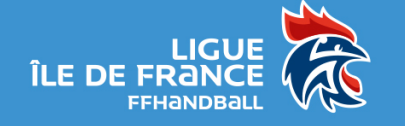

#### Espace de stockage

- Un OneDrive de 1To gratuit (même principe que DropBox, GoogleDrive, …)
- Accès aux documents de partout : PC, Mac, Tablette, Téléphone, …
- Synchronisation sur les devices possible (une application OneDrive à installer)
- Edition partagée en même temps en ligne

•

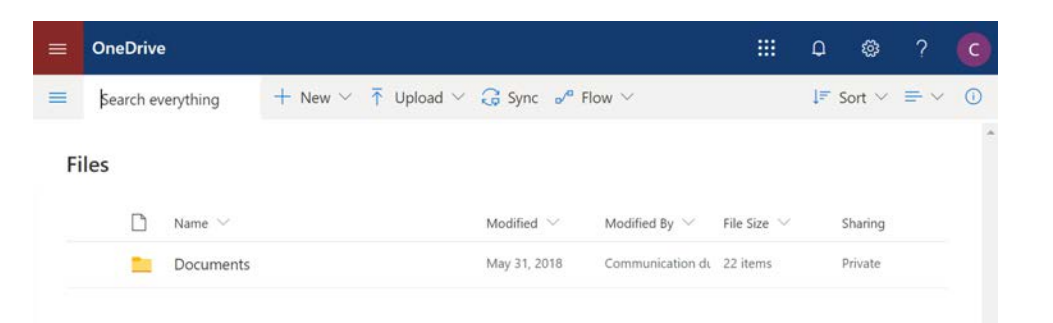

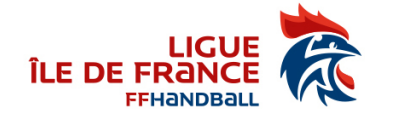

#### Partage de documents

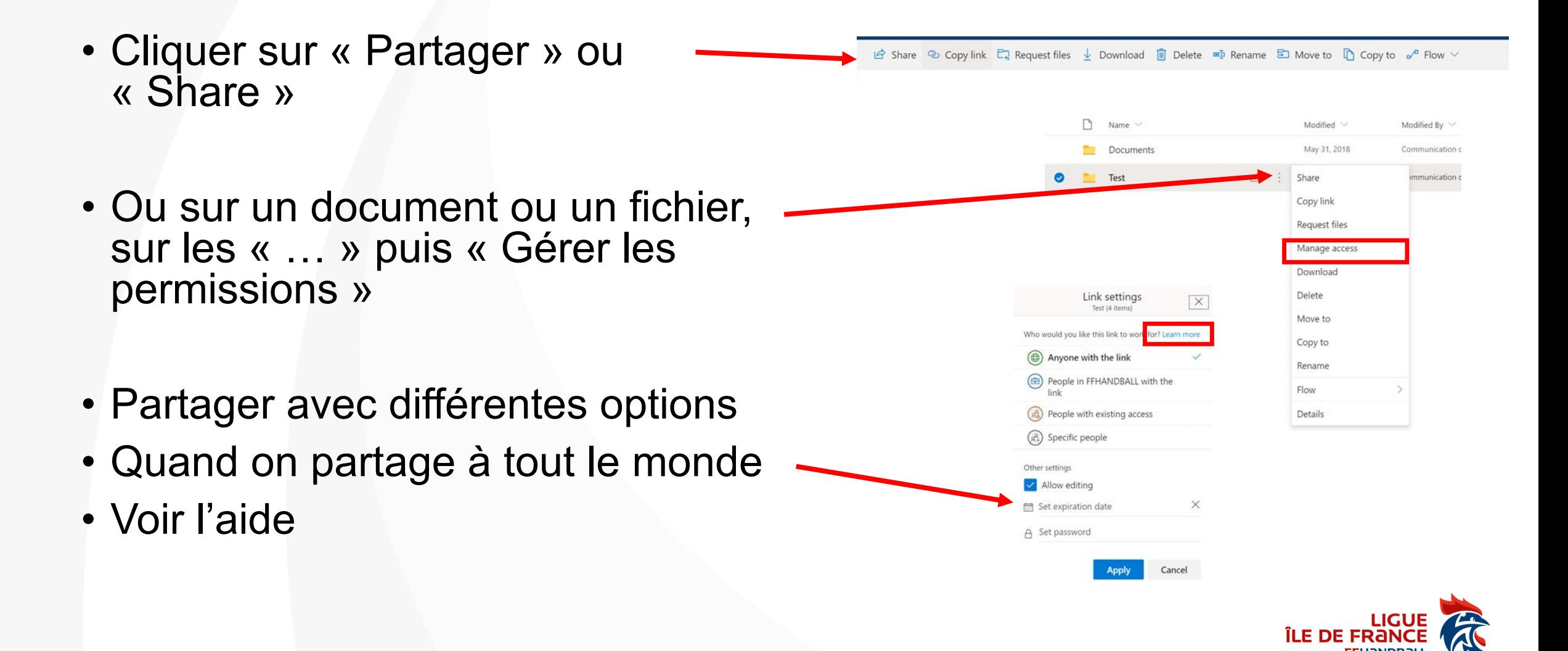

# Les différents type accès

- « Gérer les permissions » permet de voir l'intégralité des droits donnés
- Possibilité de partager en consultation.
- Possibilité de partage en modification
	- Tous ceux qui auront le lien : Créer et Modifier un document ou dossier mais pas de le supprimer
	- Tous les comptes @ffhandball.net qui auront le lien : Toutes les personnes identifiées de l'organisation
	- Les gens ayant déjà des droits : redonne un lien sans modifier les accès (inutile ? peut-être  $\circledcirc$ )
	- Spécifier les mails des personnes : Créer/Modifier et Supprimer un document ou dossier besoin de s'identifier avec le mail, on reçoit un code à saisir

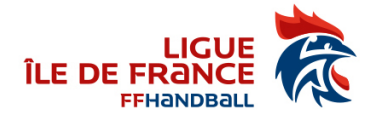

#### La suite Office en ligne

(Word / Excel / Powerpoint / OneNotes)

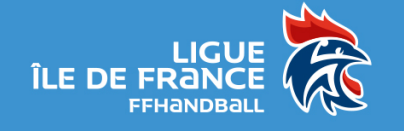

## Word / Excel / Powerpoint / OneNotes

- E1 : Office en ligne (version un peu limitée)
- E3 : pouvoir installer Office sur son poste pour ouvrir et modifier les documents

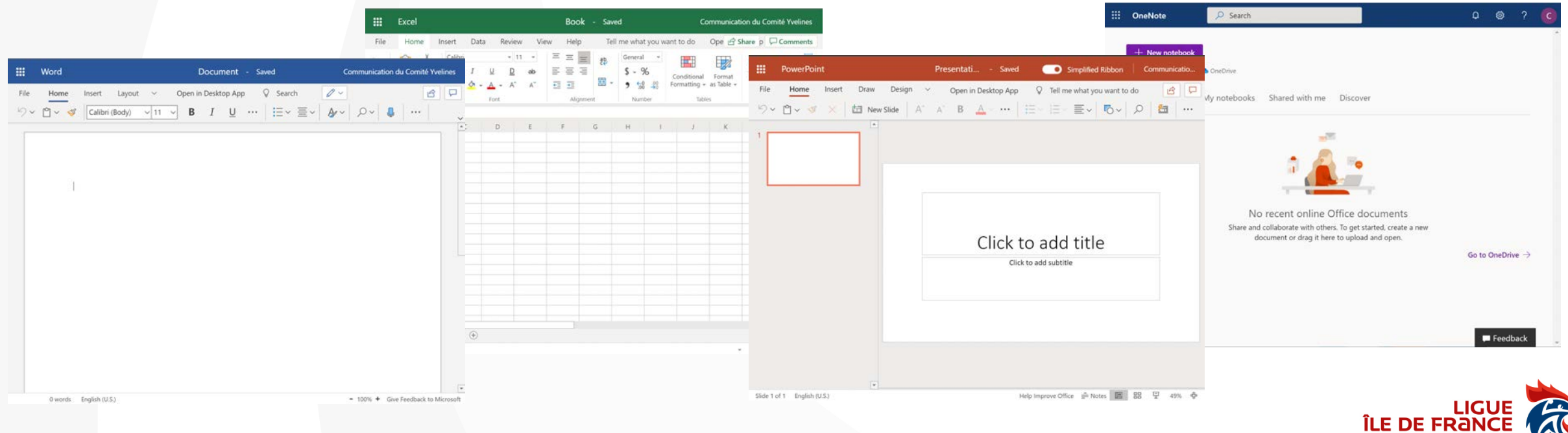

#### Discussion / Conf. / Visio

Teams : un espace de collaboration

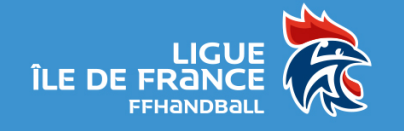

#### Les fonctionnalités

- Conversation avec des personnes et travail en groupe
- Equipes : Créer des équipes et inviter du monde pour avoir un espace d'échange (conversation / documents / réunions / …)
- Calendrier : Son calendrier avec réunions (pour ceux ayant un compte @ffhandball.net)
- Appeler des gens en direct
- Listes des doc partagés sur l'ensemble des espaces
- … faire des visios

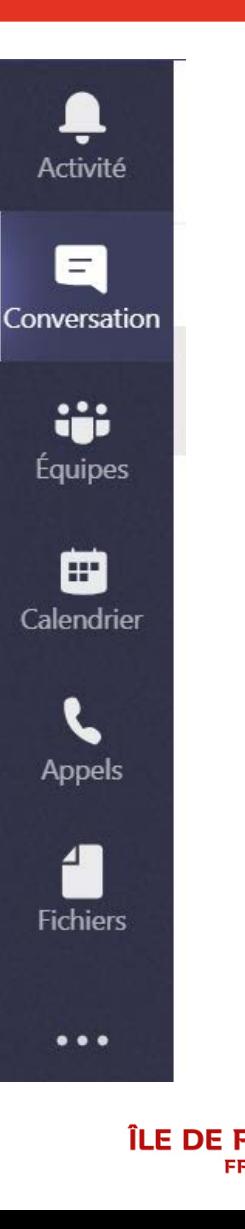

## Discussion / Conférence / Visio

#### • Créer des réunions

- 250 personnes en direct
- Discussions

+ Nouvelle réunion **iii** Planifier une réunion Événement en direct IU Vendredi

- Créer des évènements en direct
	- 10 000 personnes
	- Décalage entre 10 à 30 secondes

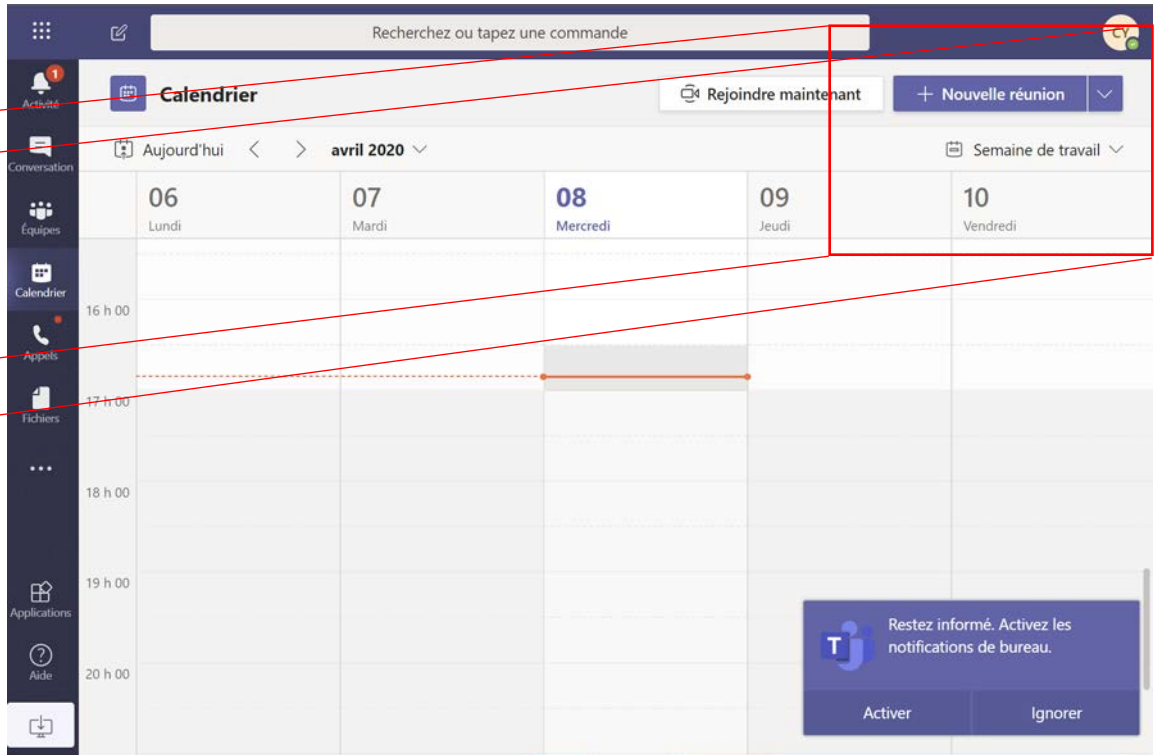

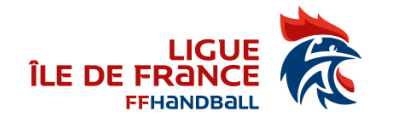

## Quelques références pour Teams

- Tutos sur Teams :
- [https://support.office.com/fr-fr/article/Formation-vid%C3%A9o-Microsoft-Teams-4f108e54-240b-4351-8084-b1089f0d21d7](https://support.office.com/fr-fr/article/Formation-vid%25C3%25A9o-Microsoft-Teams-4f108e54-240b-4351-8084-b1089f0d21d7)
- Enregistrement et partage de la réunion :
- [https://support.office.com/fr-fr/article/lire-et-partager-l-enregistrement-d-une-r%C3%A9union-dans-teams-7d7e5dc5-9ae4-4b94-8589-27496037e8fa](https://support.office.com/fr-fr/article/lire-et-partager-l-enregistrement-d-une-r%25C3%25A9union-dans-teams-7d7e5dc5-9ae4-4b94-8589-27496037e8fa)
- Guide des bonnes pratiques sur Teams :
- <https://sway.office.com/TT0E3vJlEJHGlDEE>
- Vidéos courtes de prise en main :
- <https://support.office.com/fr-fr/teams>
- Vidéos plus longues :
- [https://www.youtube.com/playlist?list=PLXPr7gfUMmKyjYYCcNx4Q4Pik9js8XoBu](https://www.youtube.com/playlist%3Flist=PLXPr7gfUMmKyjYYCcNx4Q4Pik9js8XoBu)
- Affiches et leaflets :
- <https://web.yammer.com/main/threads/eyJfdHlwZSI6IlRocmVhZCIsImlkIjoiNTg2Njc4MDQwOTc3NDA4In0>
- Lilmites Teams :<https://docs.microsoft.com/fr-fr/microsoftteams/limits-specifications-teams>

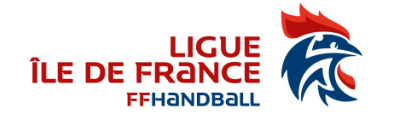

#### Forms Des formulaires, des enquêtes, des sondages, …

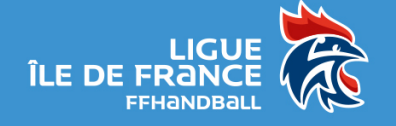

#### Formulaire

- Faire des enquêtes
- Plusieurs types de questions
- Des branchements entre question

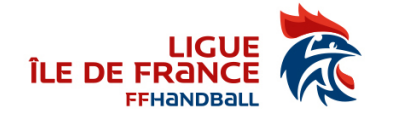

#### Questionnaire

- Comme des formulaires
- Possibilité de mettre les bonnes réponses.
	- Permet d'avoir un résultat immédiat

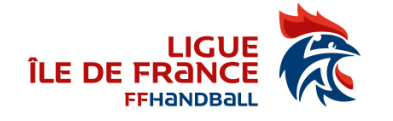

#### Planner Organiser les taches d'une équipe et les afficher dans des tableaux

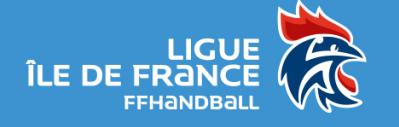

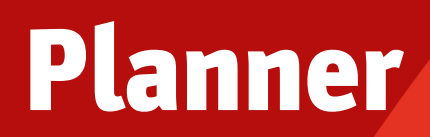

- Gérer des tâches/actions
- Thématisé/Compartimenté
- Etiqueté
- Affecter des personnes
- Suivre leurs évolutions

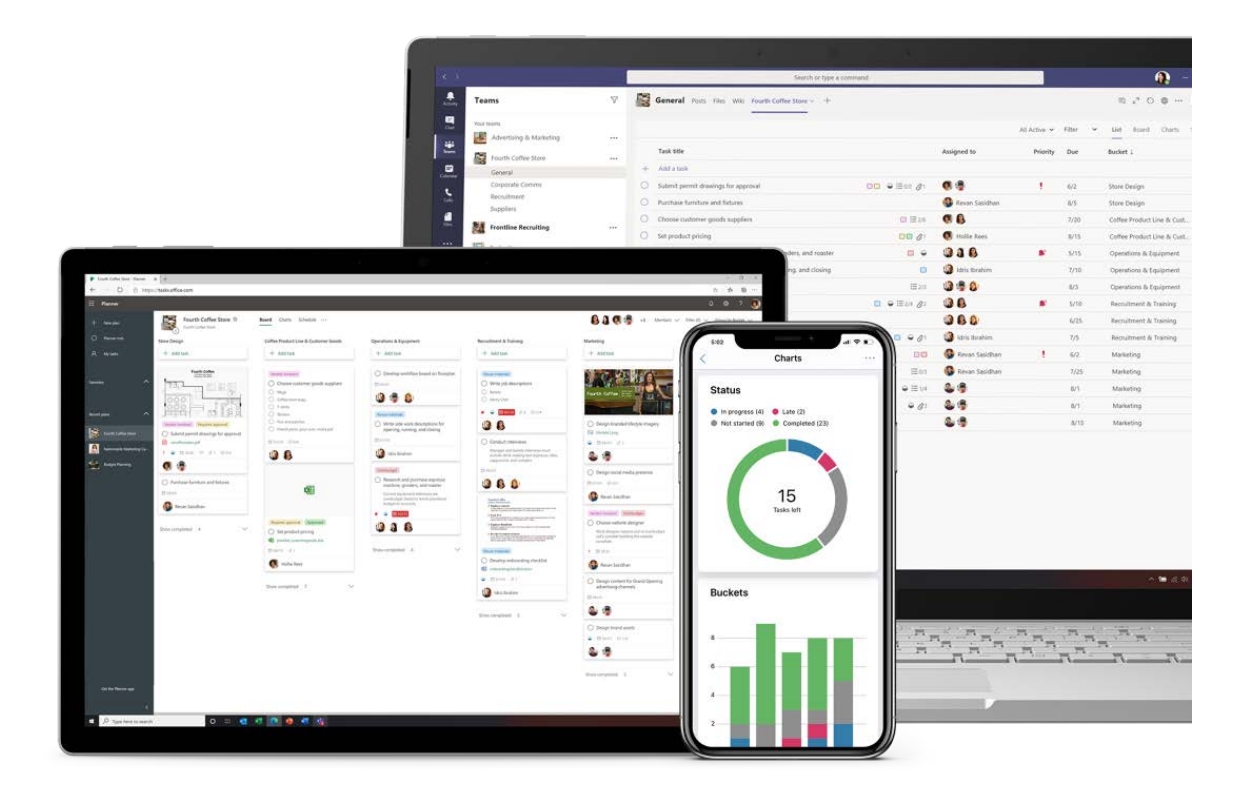

**→ Outil simplifié pour faire de la gestion de projet d'équipe** 

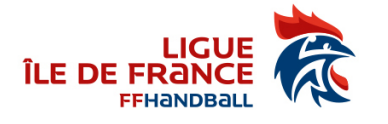

#### Power Automate

Automatiser des taches répétitives (utilisateurs plus poussés)

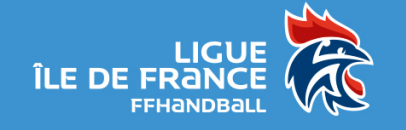

#### Power Automate

- $\cdot$  Je fais une tâche répétitive  $\rightarrow$  Je dois pouvoir l'automatiser
	- Déclenchement
		- Manuel
		- Horaire
		- Evènement (réception mail, création fichier, …)
	- Actions successives
- Exemples
	- Je reçois un mail, je mets une entrée dans un calendrier pour faire mon planning de match
	- J'envoi des invitations avec un code unique à mes adhérents pour organiser un vote d'AG et garantissant leur identité
	- $\bullet$  …

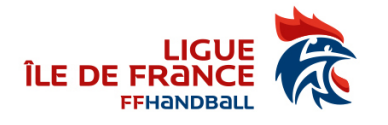

### Les autres outils Office 365

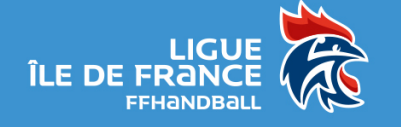

#### Les autres outils disponibles

- Stream : Gérer de la diffusion d'évènements et vidéo, faire une chaîne (limité car pas d'accès public)
- Sway : Newsletter / présentation / doc / …
- Whiteboard : Faire un tableau blanc lors d'une réunion pour ensuite le stocker et le partager
- Sharepoint : Faire des sites internet (nous le verrons plus tard) / Pleins d'autres outils
- Task : Faire une liste de tâche
- To Do : Faire une liste de tâches et les planifier
- Kaizala : Un WhatsApp permettant de faire un peu plus
- Power Apps : Faire des applications simples sans trop coder
- MyAnalytics : Information sur son activité
- Dynamics 365

• …

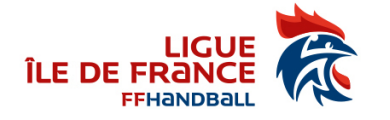

# Des questions ?

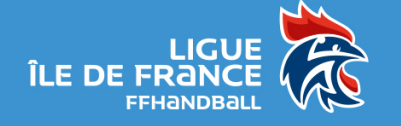

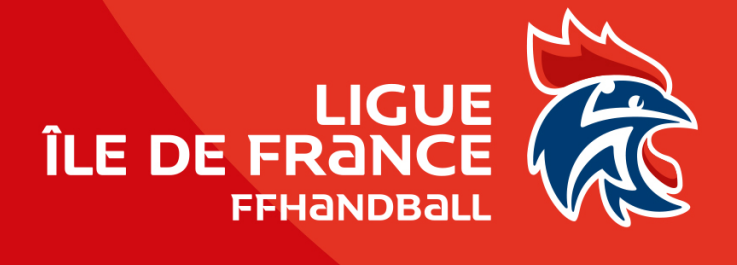